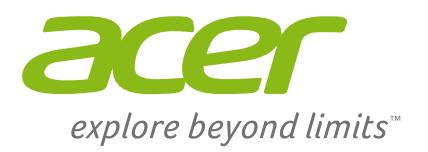

# Acer for Education

# *10 ways that Acer Classroom Manager can help teachers!*

*The global education system is undergoing an enormous transformation. As students discover new ways to communicate and interact, the school environment must adapt to keep pace.*

Acer's goal is to foster a new kind of interaction between teachers and students through the introduction and use of technology, to help students gain all the skills they will need to compete in an increasingly digital global marketplace. And this starts in the classroom with **Acer Classroom Manager,** which combines advanced classroom PC monitoring and management with multimedia teaching and learning.

Specifically designed to help teachers forget any concern about how to use the software and focus on teaching, Acer Classroom Manager comes with an intuitive and easy to use interface. It allows for the creation of more engaging lesson content whilst helping you easily manage your classroom PCs to keep students on task.

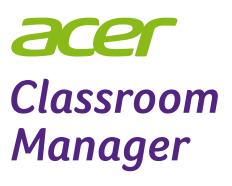

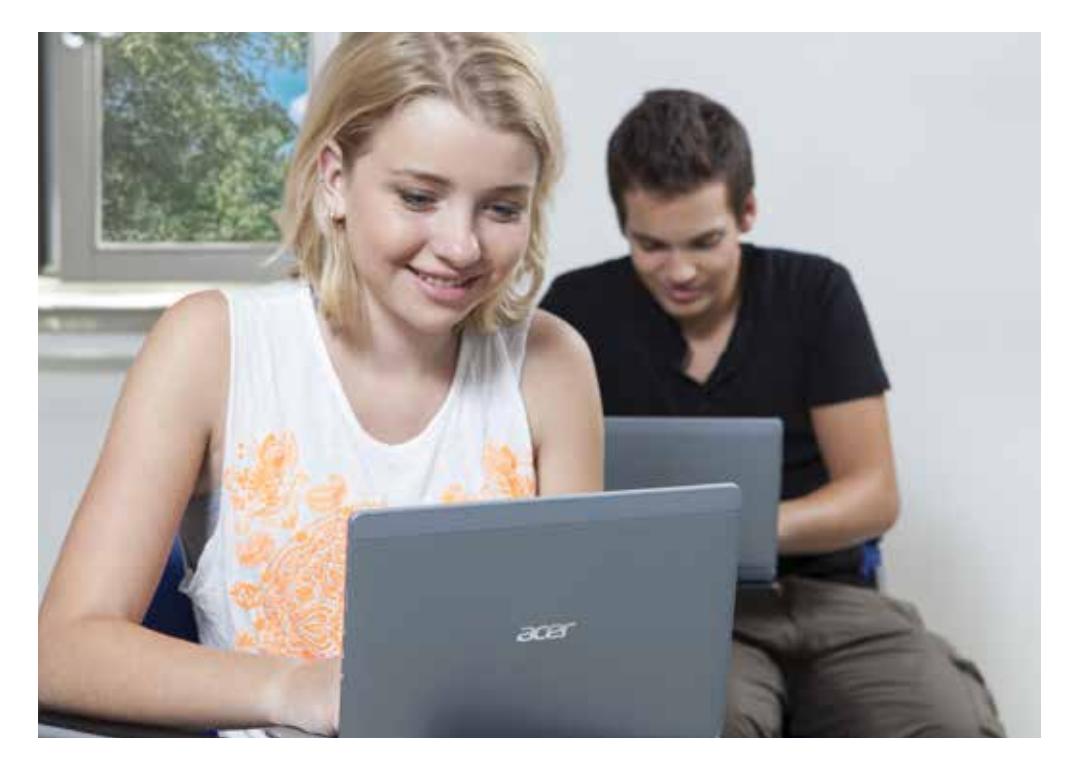

# *1 Power On and Log On Computers*

From the teacher's computer, with one click simultaneously switch on all of the computers in the classroom and log them in to save valuable time at the beginning of the lesson. At the end of the day, log out and power off all of the computers in the classroom.

### *2 Keep students on task and avoid distractions*

Stop students from being distracted during lessons and keep them on task by restricting access to certain websites and applications. If necessary, stop students from using their computers altogether using the Lock Mouse and Keyboard feature.

# *3 Launch applications and websites forstudents*

Save time by launching applications or websites simultaneously on all student desktops. You can also provide students with shortcuts to all of the documents, folders, applications and web content they may require during the lesson using the Student Information Bar.

#### *4 Monitor all students activities in real time - via audio and video*

Watch and listen to what students are doing using intuitive thumbnail views of each student computer. Screenshots of students desktops can be captured to record their progress or highlight something that they should not be doing.

# *5 Show students your desktop, a video or an application*

Demonstrate to students by showing them your screen, multimedia, or highlight another student's work by showing their screen to the rest of the class.

### *6 Easily share content with students*

Simply drag and drop files or folders to the student's desktop or document libraries. Alternatively, hand out and collect student work with each student's completed work being organised in their own individual folder.

#### *7 Drive down costs by managing and controlling printer access*

Save money and free up printing resources by controlling and monitoring printer usage, set thresholds and prevent students from sending duplicate output to the printer.

#### *8 communicate with students*

Send students a message, chat with them discreetly or collaborate as a group. Students can also request help from the teacherwithout alerting the rest of the class.

## *9 Plan lessons and provide end oflesson review*

Plan lesson activities and provide students with a personalised Student Journal summarising subject matter for future reference.

# *10 Question and assess students*

Test students' comprehension and understanding using a range of audio, visual and text-based questions. Tests are auto marked and the results can be displayed to students. Alternatively, use student surveys for instant feedback.

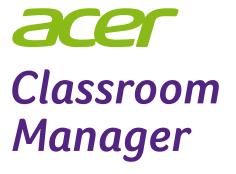